#### Работу выполнил Фамилия Имя Класс Дата

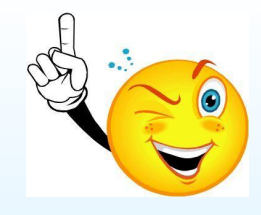

# **Загрузка программы**

- *1. Пуск Все программы Стандартные* – *Калькулятор.*
- 2. Сверните *Калькулятор* на панель задач.
- 3. Восстановите его на прежнем месте.
- 4. Обратите внимание на вид кнопки *Развернуть/Восстановить*. О чём он говорит?
- 5. Воспользуйтесь переключателями меню *Вид.* Проследите за происходящими изменениями.
- 6. Установите вид *Обычный*.

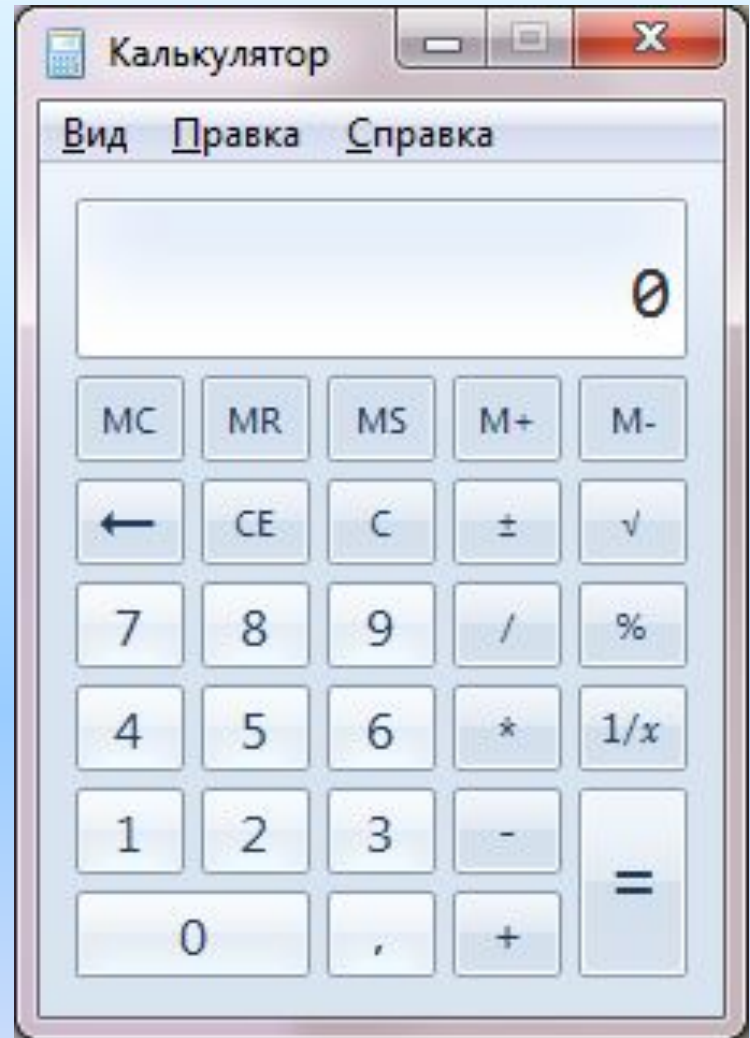

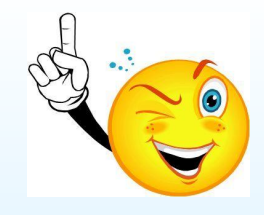

# Алгоритм вычисления

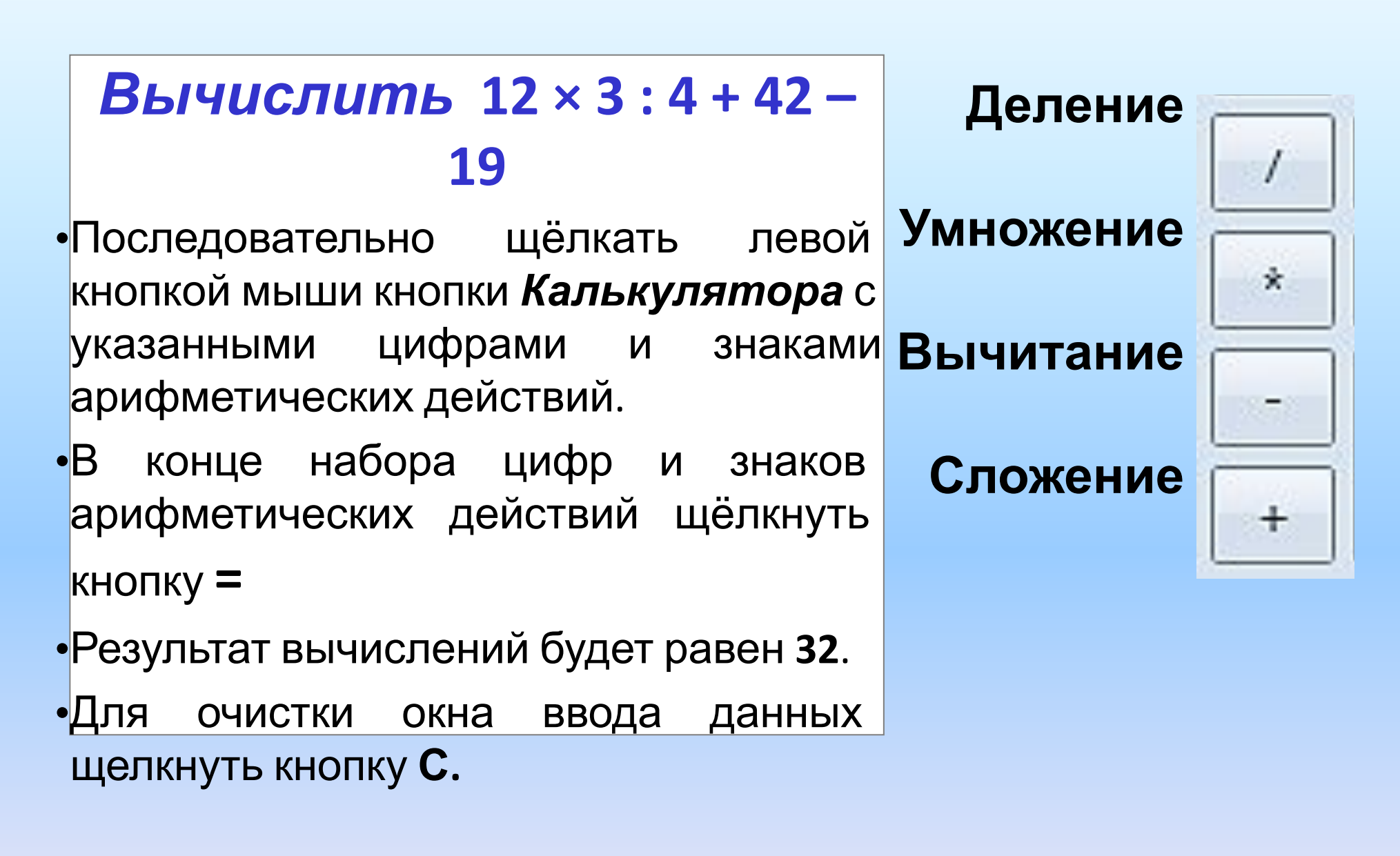

# **Задание 1**

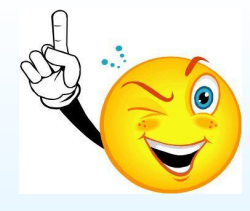

### **С помощью Калькулятора вычислить**

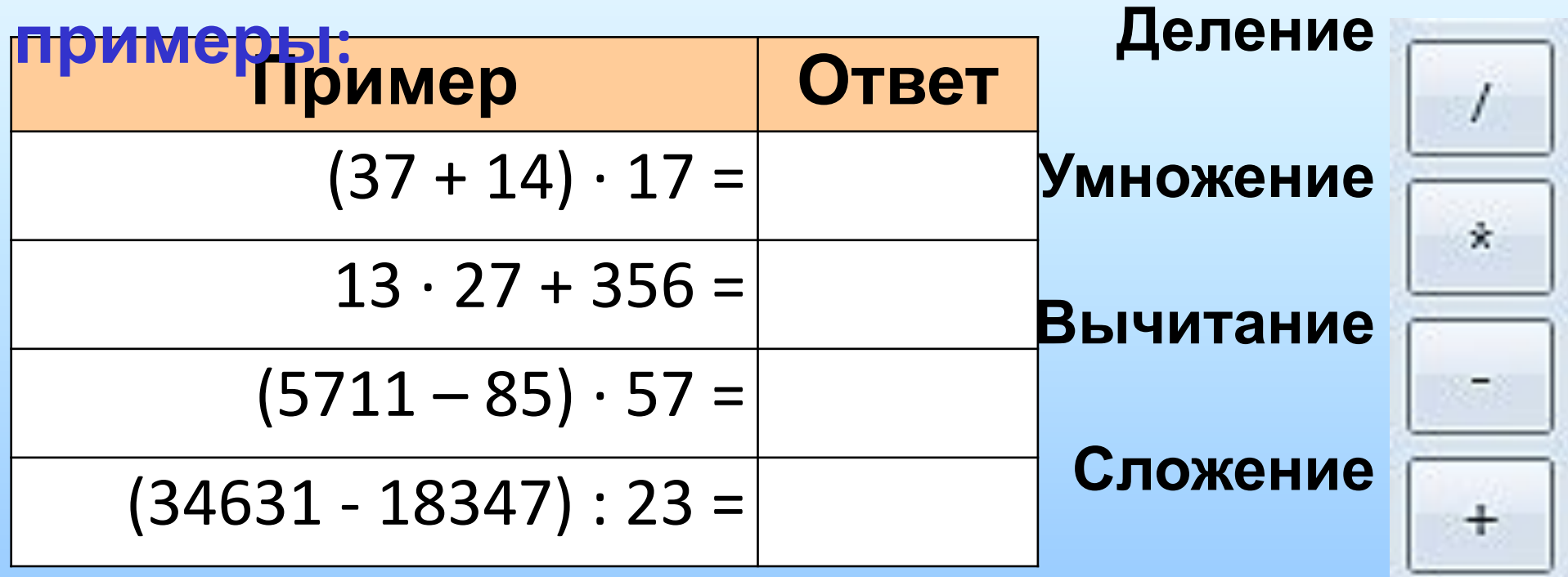

**Порядок вычисления:** вычислить значение выражения, в строке меню Калькулятора щёлкнуть кнопку **Правка**, затем щёлкнуть команду **Копировать** (результат помещается в буфер обмена). После этого установить курсор в ячейку таблицы на слайде презентации и нажать сочетание клавиш **Ctrl+V** (содержимое буфера обмена вставляется в ячейку таблицы).

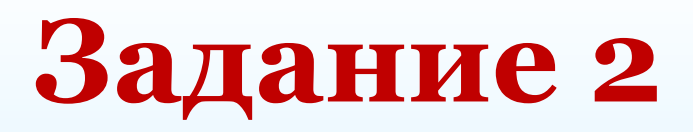

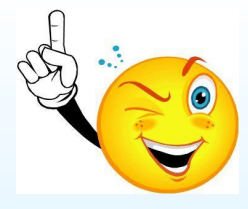

#### С помощью Калькулятора вычислить

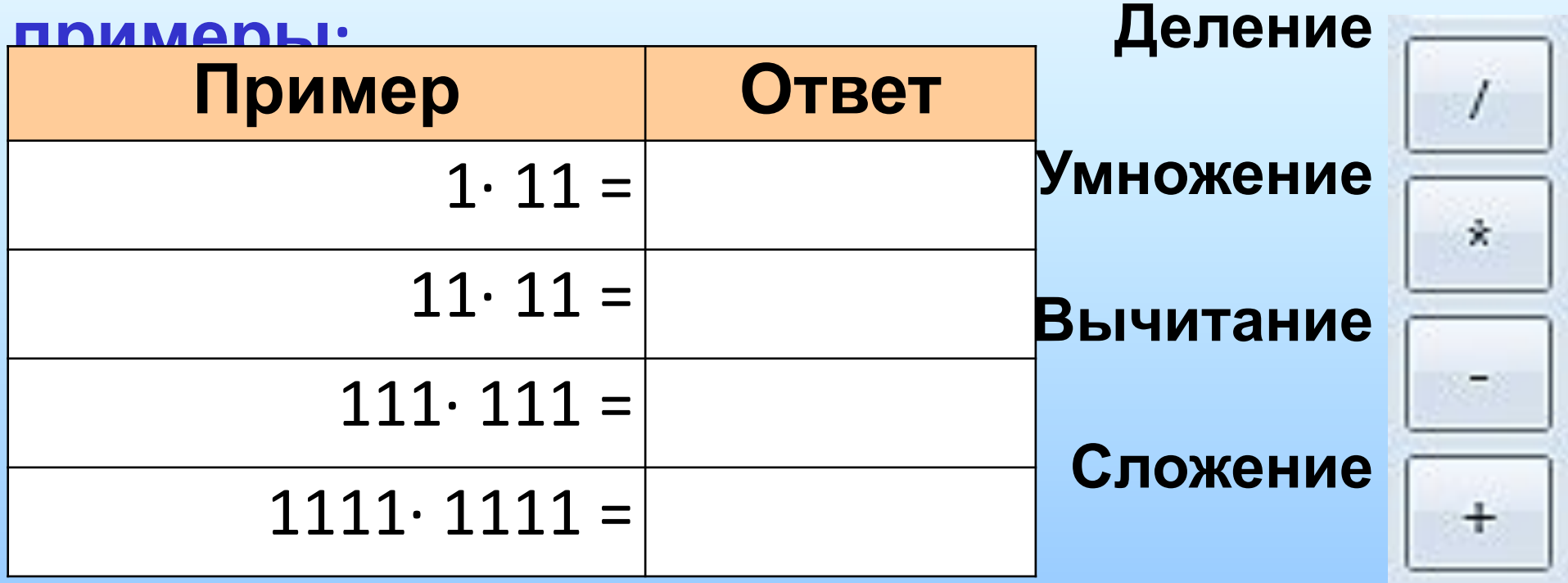

Порядок вычисления: аналогично предыдущему заданию. Попытайтесь выявить закономерность при **ВЫЧИСЛЕНИИ** указанных примеров.

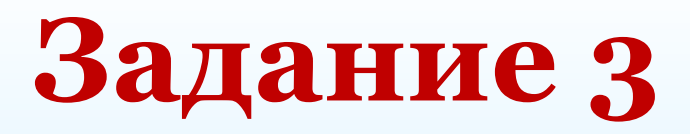

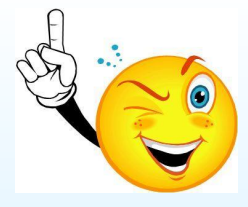

#### С помощью Калькулятора вычислить

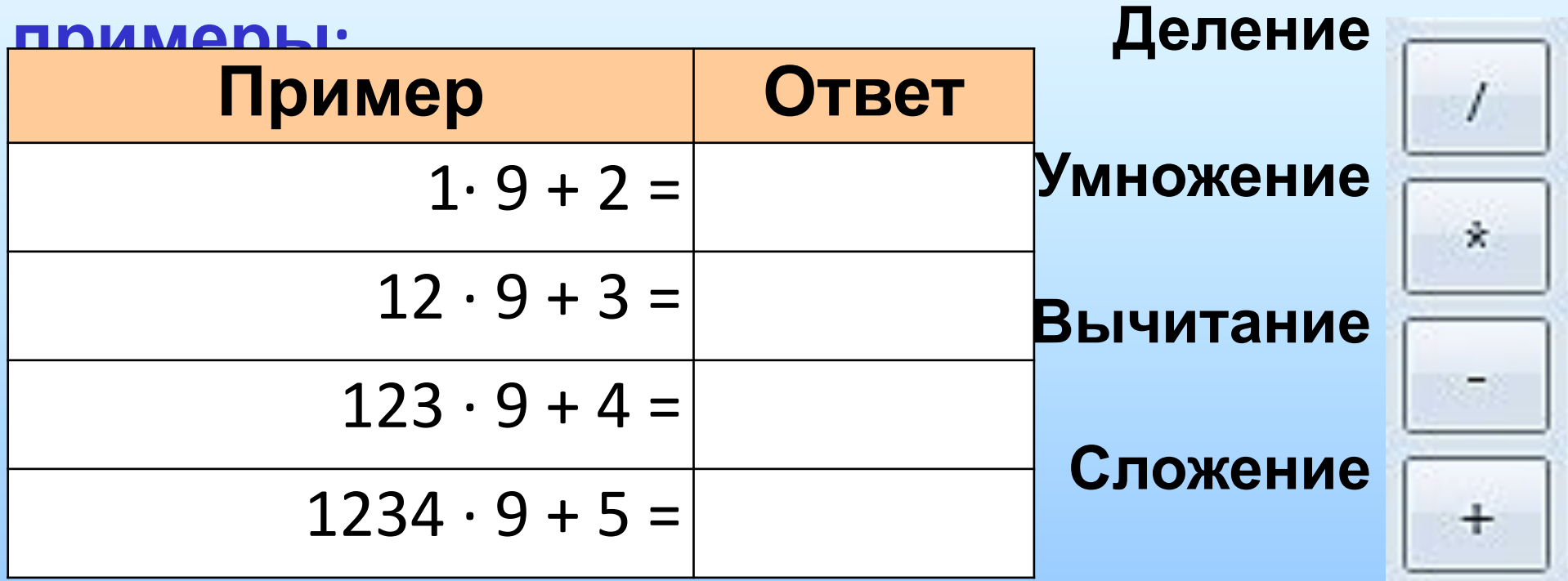

Порядок вычисления: аналогично предыдущему заданию. Попытайтесь самостоятельно продолжить цепочку примеров, дающих аналогичные результаты.

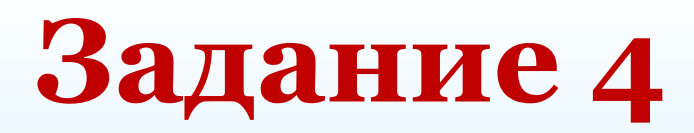

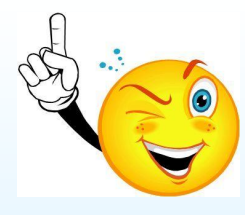

Выполните вычисления с программы ПОМОЩЬЮ Калькулятор. Занесите полученные результаты в таблицу и расшифруйте закодированное слово.

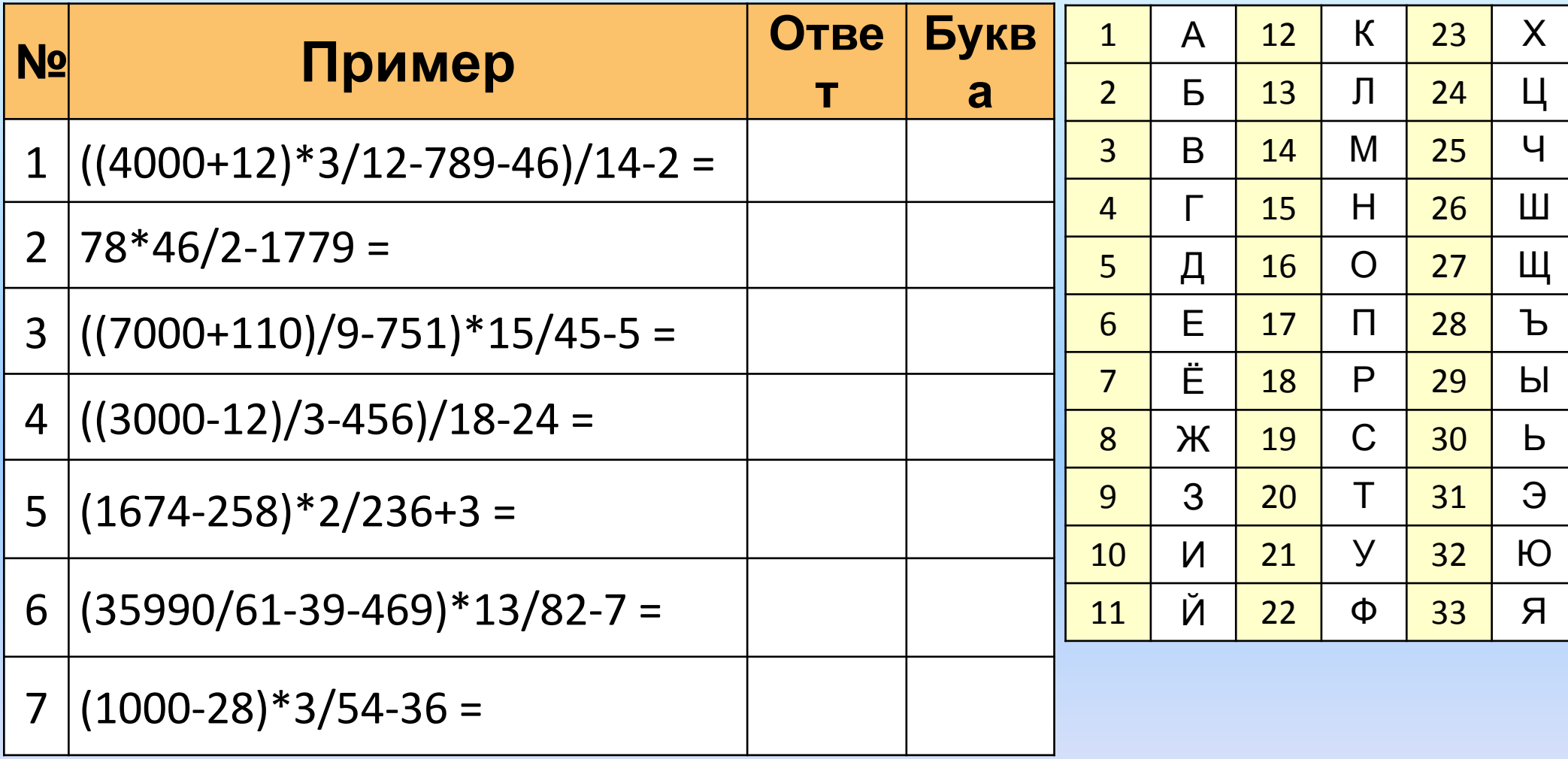

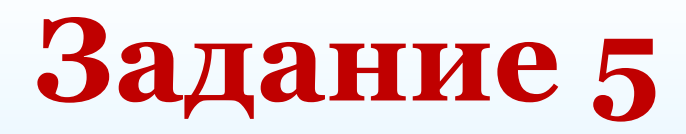

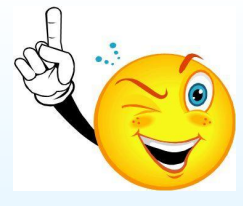

Задумайте любое число, не превышающее 100, введите его в окно ввода Калькулятора:

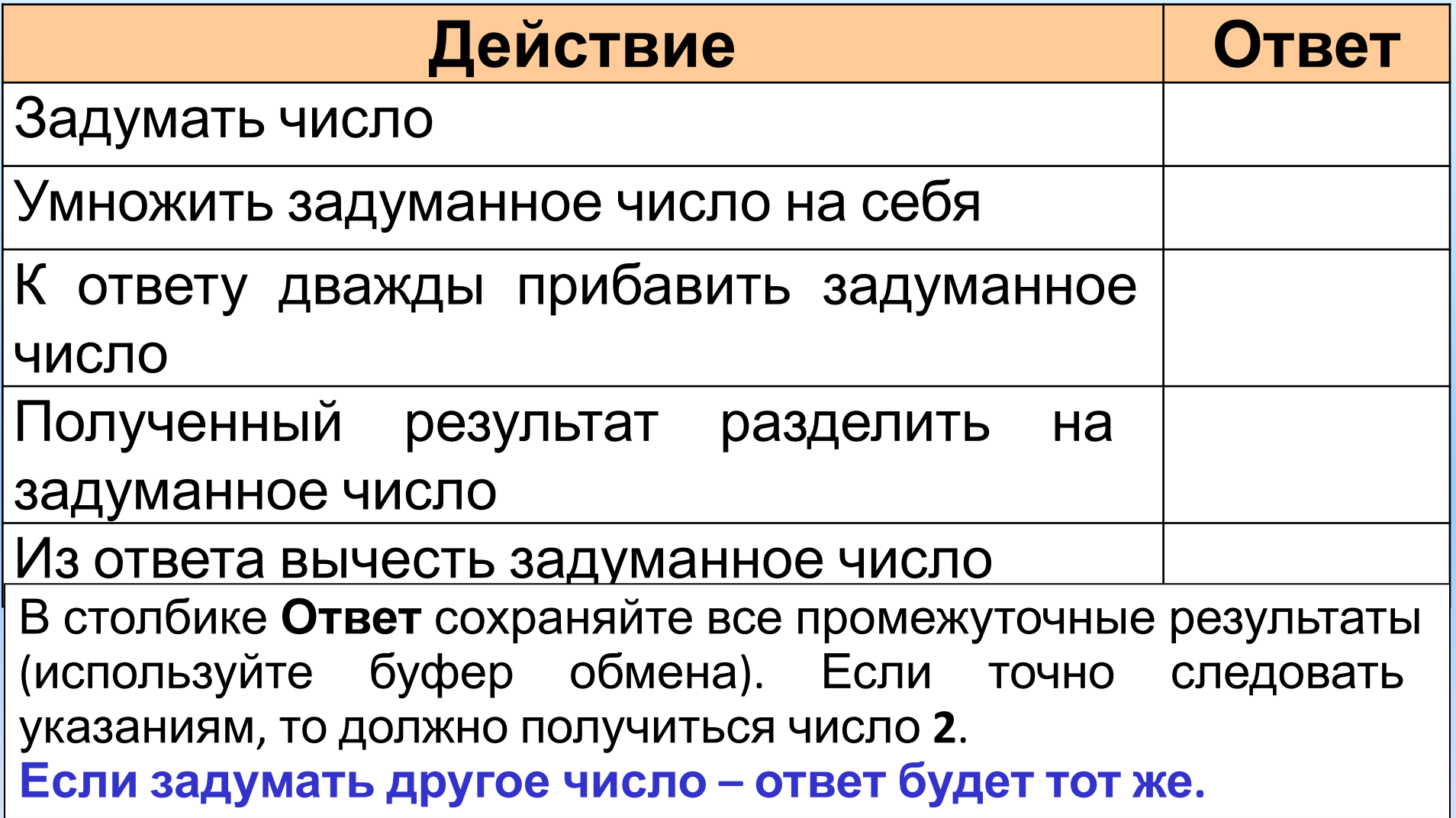

### **Задание 6**

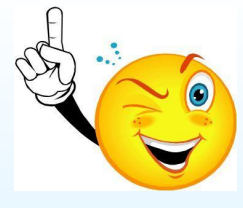

#### **Задумайте любое трёхзначное число, введите его в окно ввода Калькулятора:**

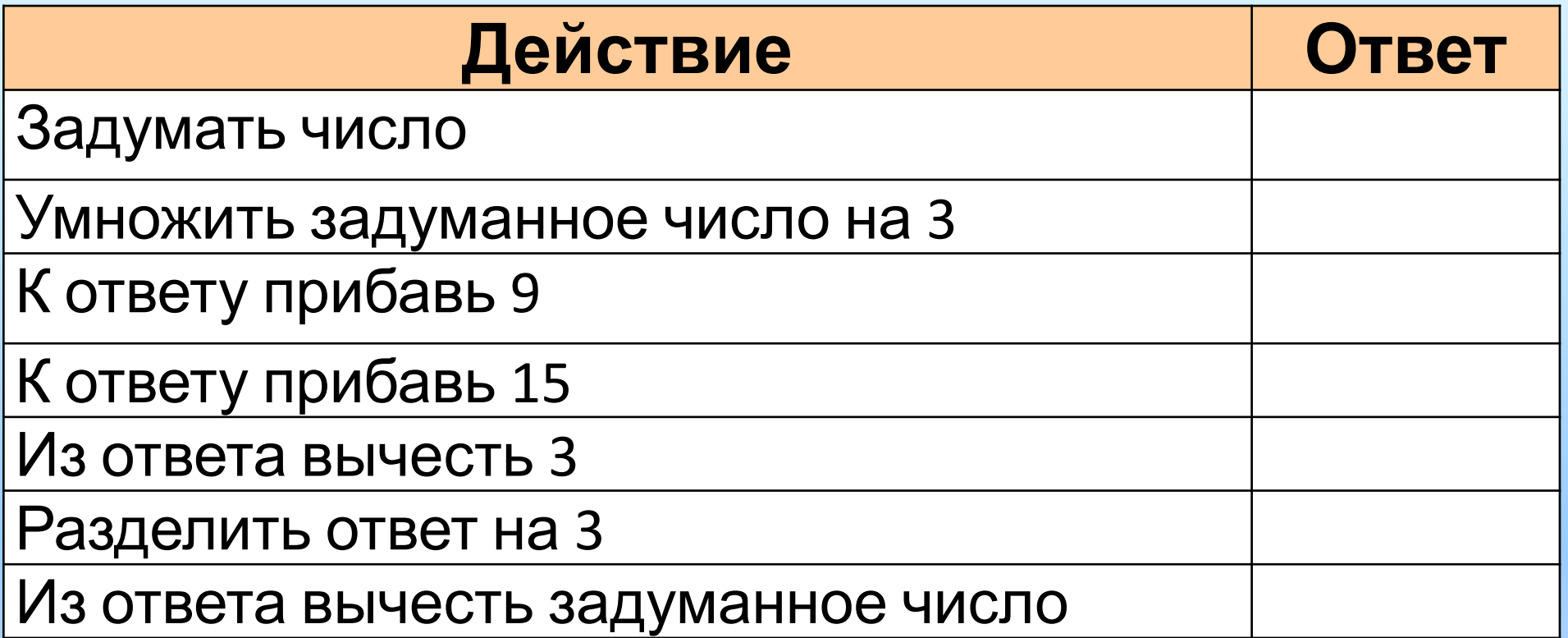

В столбике **Ответ** сохраняйте все промежуточные результаты (используй буфер обмена). Если точно следовать указаниям, то должно получиться число **7**. **Если задумать другое число – ответ будет тот же.**

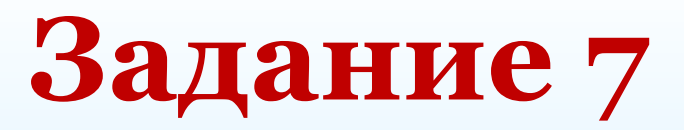

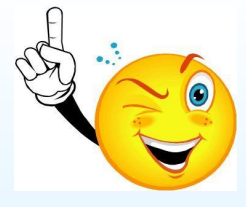

#### **Задумайте любое число, введите его в окно ввода Калькулятора:**

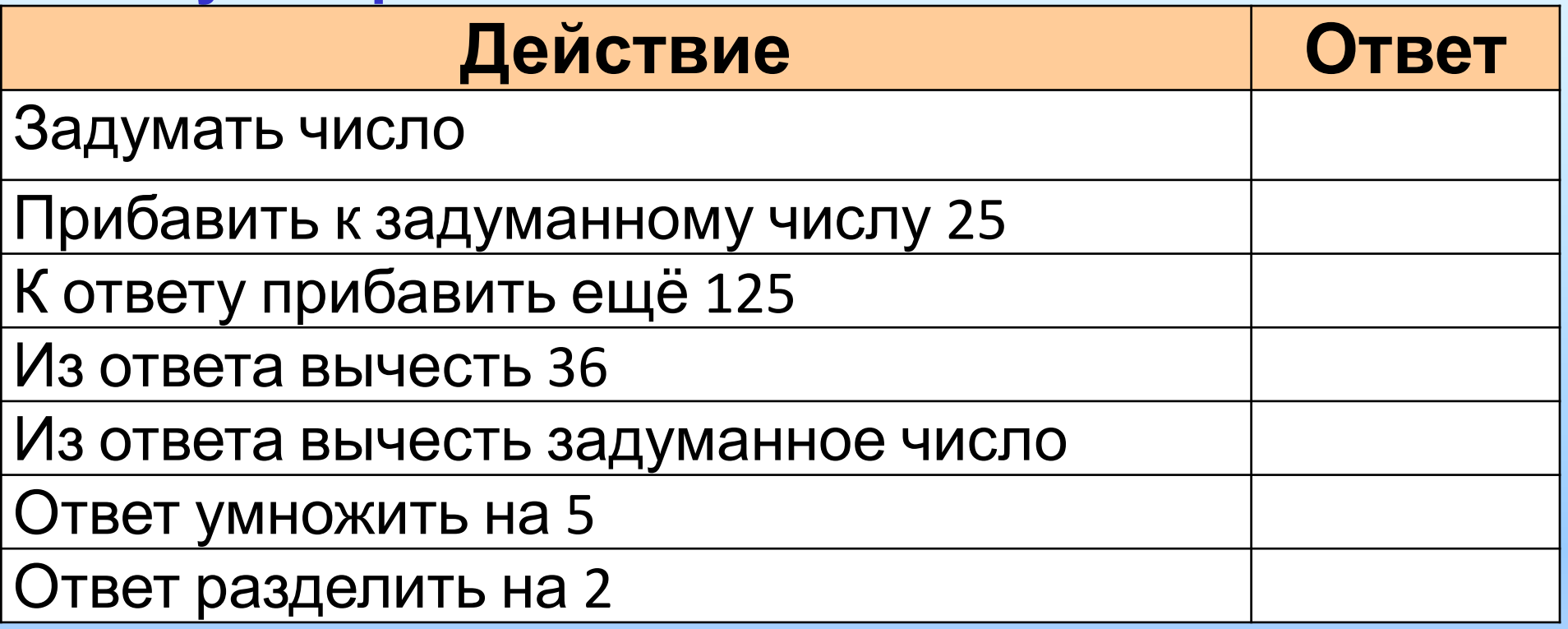

В столбике **Ответ** сохраняйте все промежуточные результаты (используй буфер обмена). Если точно следовать указаниям, то должно получиться число **285**. **Если задумать другое число – ответ будет тот же.**

# **Задание 8**

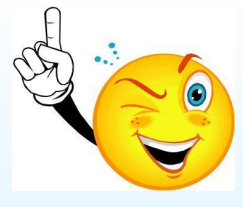

**Задумайте любое трёхзначное число, не превышающее 300, в окно ввода Калькулятора введите шестизначное число, в записи которого дважды повторяется задуманное число:**

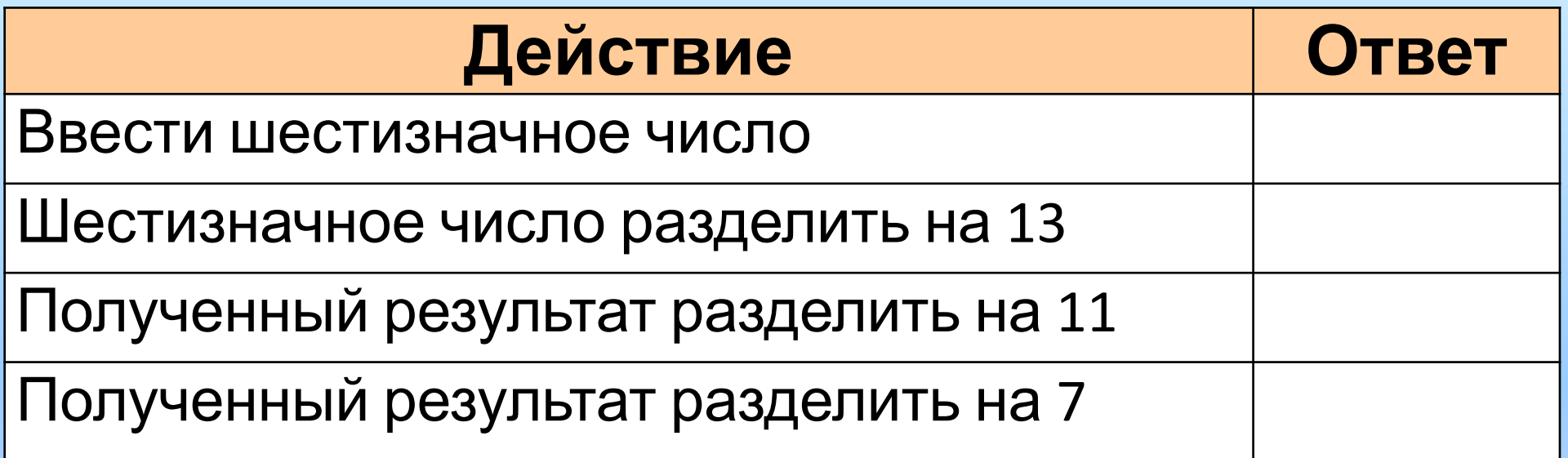

В столбике **Ответ** сохраняйте все промежуточные результаты (используй буфер обмена). Если точно следовать указаниям, то должно получиться задуманное число. **Если задумать другое число – ответ будет получен аналогично.**

### **Сохраните файл в своей личной папке**

**под именем <Фамилия>\_Калькулятор.ppt** 

**Файл → Сохранить как → Компьютер →**

**Локальный диск D: → личная папка**